# **Frequently** [1](#page-0-0) **Asked Questions about Linux and Unix**

*Revision: 1.9 , Date: 2005/10/20 07:18:32*

<http://www.capca.ucalgary.ca/~wdobler/teaching/phys499/Linux-FAQ.pdf>

# **Contents**

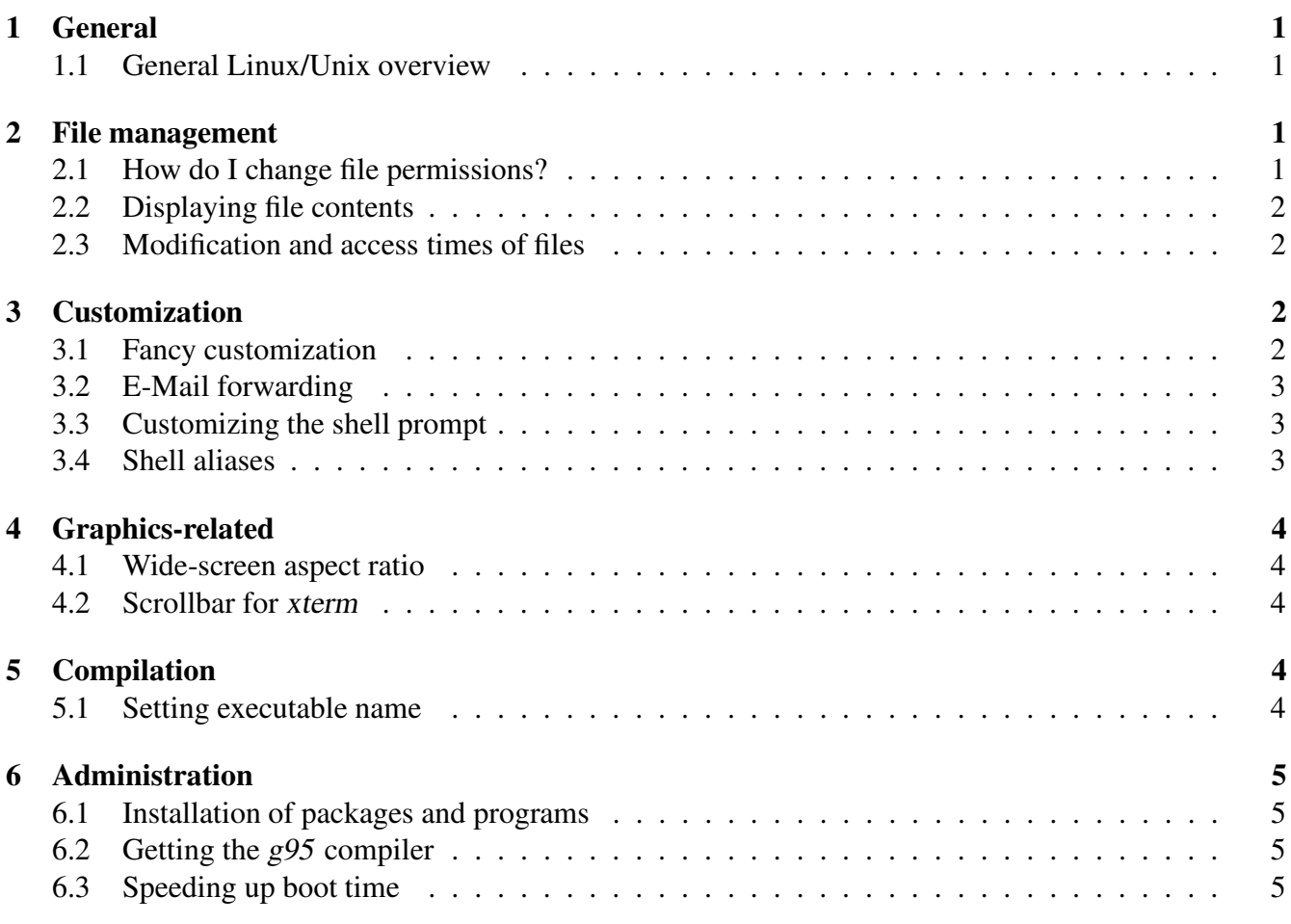

# <span id="page-0-2"></span><span id="page-0-1"></span>**1 General**

### **1.1 I want an overview over Linux commands in general**

Search the web for 'unix overview', 'unix tutorial' or such. For more specific topics, try 'unix *topic* howto' or 'Linux *topic* howto' Here are a few links:

- [http://www.capca.ucalgary.ca/~rouyed/teaching/CPI/Linux\\_help.html](http://www.capca.ucalgary.ca/~rouyed/teaching/CPI/Linux_help.html)
- [http://www.rice.edu/it/help/documents/training\\_docs/unix/unix01.01.pdf](http://www.rice.edu/it/help/documents/training_docs/unix/unix01.01.pdf)
- <http://www.ee.surrey.ac.uk/Teaching/Unix/>

<span id="page-0-0"></span><sup>&</sup>lt;sup>1</sup> In the current context, *frequently* means 'at least once'...

- <http://www.math.utah.edu/lab/unix/unix-commands.html>
- <http://unixhelp.ed.ac.uk/>
- <http://www2.ocean.washington.edu/unix.tutorial.html>

## <span id="page-1-1"></span><span id="page-1-0"></span>**2 File management**

#### **2.1 How do I change file permissions?**

To change file permissions, use

```
chmod (u|q|o|a) [+-] (r|w|x) file
```
where "u", "g", "o", and **a** stand for **u**ser (the owner of the file), members of the same **g**roup, all **o**thers, and **a**ll of these. The plus or minus sign prohibits or grants the permission, and the permissions are **r**ead, **w**rite (including changing and deleting) and e**x**ecute. For example

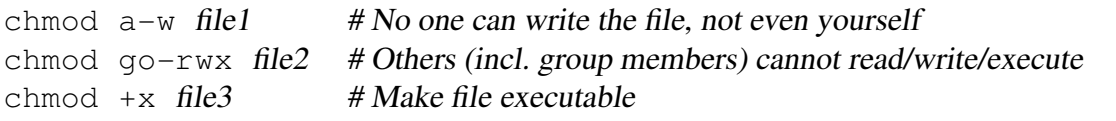

Use ' $\perp$ s  $-1$ ' to see the file permissions:

```
-r-r-r-1 xenos000 users 0 Jan 26 10:47 file1
-rw------- 1 xenos000 users 0 Jan 26 10:47 file2
-rwxr-xr-x 1 xenos000 users 0 Jan 26 10:47 file3
```
See 'man chmod' for more details.

### <span id="page-1-2"></span>**2.2 How do I display the contents of a text file without Emacs?**

For a short file, use

cat file

For longer files, use

less file

(or 'more file', but less is better).

To navigate within less, use the following keys Space), PgDn م ر<u>ەمەمرى</u><br>چىلچى تا PgDn page down ✂  $\overline{5}$ ,  $\overline{0}$ ✂ Ē Į. page up ✄ ✂ ĺ. top of file ✄ ✂ l. bottom of file ă ✂ Ĺ search for text ✄ ✂ ĺ. get help ✄ ✂ ĺ. ✁ quit

<span id="page-2-0"></span>**2.3 How do you list the last time files were accessed and modified?**

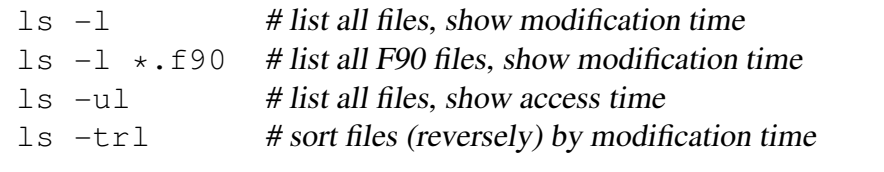

<span id="page-2-1"></span>See 'man 1s' for complete documentation.

## <span id="page-2-2"></span>**3 Customization**

### **3.1 How do I get all these nice configuration settings that you have set up for us?**

[Nobody actually asked this, but you still might want to know]

Copy the following files from user xenos000 to your home directory:

```
cp -i ~xenos000/.bash_profile ~/
cp -i \sim xenos000/.bashrc \sim/
cp -i \sim xenos000/.emacs \sim/
cp -i \sim xenos000/.fvwm2rc \sim/
cp -i \sim xenos000/.inputrc \sim/
cp -i \sim xenos000/.vimrc \sim/
cp -i ~xenos000/.Xresources ~/
```
If one of these already exists, it will not be overwritten, but you should reconcile the two versions manually to benefit from both.

#### <span id="page-2-3"></span>**3.2 E-Mail forwarding**

To forward your E-Mail from any lab machine to your general email address, write that address to the file '˜/.forward' .

### <span id="page-3-0"></span>**3.3 How can I make the shell prompt display other things, like the system time?**

Use

```
export PS1 = 't\xi'
```
Since you do not want to type this in each and every xterm you start, you need to put this line into the file '˜/.bashrc':

```
˜/.bashrc
if [ "$PS1" ]; then # only do this for interactive shells
 export PS1 = 't\ 
fi
```
See

```
man bash | less -s +/'^PROMPTING'
```
<span id="page-3-1"></span>for further options.

**3.4 How can I make an alias (shortcut) for a command (e.g. short command for ssh'ing home)?**

alias ssh\_home='ssh user@home.provider.ca'

Note that bash-completion (see [§3.1](#page-2-2) above) can do most of the work for you; just type 'ssh' and then press [ ✂ <u>Tab</u>). . .

**Note:** If you have your home computer on the net accessible via ssh, make sure all users have good passwords. A user test with password 'test123' is like an invitation for crackers and script kiddies to use your computer for spam mailing and other things that will bring you into trouble.

### <span id="page-3-3"></span><span id="page-3-2"></span>**4 Graphics-related**

### **4.1 How can I change the desktop size to a wide-screen aspect interface?**

<span id="page-3-4"></span>Why would you want to do that??

### **4.2 How can I put a scrollbar on the terminal?**

Start the terminal with

```
xterm -sb &
```
To have *all* xterms get a scrollbar, put the following into the file '~/.Xresources' (see [§3.1](#page-2-2) above):

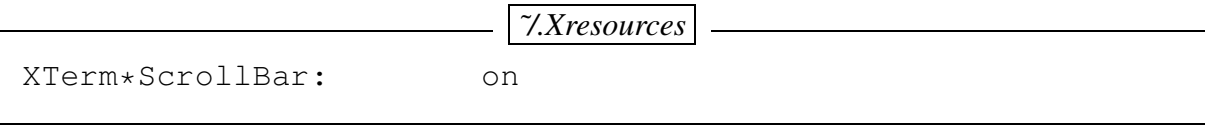

Then run 'xrdb -m ˜/Xresources'.

To add a scrollbar to an existing xterm, tick 'Enable scrollbar' in the menu that shows up when you click .<br>م ✂ <u>cti</u>)-( ✂ Button<sub>2</sub>).

See

```
man xterm | less -s +/'^RESOURCES'
man X | less -s +/'^RESOURCES'
```
<span id="page-4-0"></span>if you really want to know how this works.

## <span id="page-4-1"></span>**5 Compilation**

**5.1 How can you compile a program to a different name than 'a.out'?**

g95 test.f90 -o test.x

<span id="page-4-2"></span>will produce an executable called 'test.x'.

## <span id="page-4-3"></span>**6 Administration**

#### **6.1 How do I install programs on my computer?**

This strongly depends on the Linux distribution you are running.

- **Debian:** Use 'apt-get'. For example, 'apt-get install octave' will install the package octave if it is available for the Debian version you are running.
- **SuSE:** Use 'YaST' (graphical setup tool) and have your SuSE CDs or DVD ready. Alternatively, download the RPM file from a trusted source, become root, and install it with 'rpm -Uvh octave-2.1.49-70.i586.rpm'.

#### <span id="page-4-4"></span>**6.2 How do I download the G95 compiler?**

Currently, there is no Debian or RPM package available for G95, so you have to download it from http://q95.sourceforge.net/. See my posting on the E-class forum for details.

### <span id="page-5-0"></span>**6.3 How can I speed up boot and shutdown time on Debian GNU/Linux?**

[You did not reboot or shut down one of the lab computers, did you?] Disable all services that you don't need (i.e. uninstall the corresponding packages). If hardware tests are carried out at boot time, minimize them.